## 基于M apOb jects的排水管道纵断图分析计算

赵冬泉<sup>12</sup> 陈吉宁<sup>1</sup> 佟庆远<sup>2</sup> 杜鹏飞<sup>1</sup>

( 1 清华大学环境科学与工程系, 北京 100084; 2 北京清华城市规划设计研究院环境与市政所, 北京 100084)

在传统的排水管道设计中, 雨、污水管道的水力计算是非常繁琐的。特别是当管网系统比较复杂 时, 管网的调整计算难度将加大。利用 G IS组件 M apObjects提供的 G IS数据浏览、编辑和分析能力, 通过管网 水力计算模型提供管网计算功能, 实现了从规划设计的平面布置图层自动生成整个管网的管道纵断图, 并可 在管道纵断图中交互式的进行管道埋深、坡度、管径等设计参数的调整, 计算模型将自动验证这些参数调整是 否可行、是否影响上下游管道的设计参数, 并进行相应的计算。

排水管道 管道纵断图 管道调整计算

0

在城市排水管道规划设计中, 管道水力计算是 一项工作量很大的迭代计算过程, 既费时又枯燥。 目前国内外虽然有若干重力流雨、污水管道的计算 程序, 但是功能相对都比较简单, 无法直接从设计图 层提取信息进行相关计算<sup>[1~3]</sup>。而且,由于现有的 设计和计算程序无法从方案平面图自动生成管道纵 断图。当管网系统比较复杂时, 设计人员无法从平 面图上直观的看到管道的设计参数、管道埋深在竖 向的变化以及各个管道之间的上下游关系, 管网调 整的难度将进一步增大。

利用 GIS技术, 将 COMG IS组件 M apObjects集 成到辅助规划系统中, 通过 G IS的制图编辑、空间表 达、空间分析等功能<sup>[4.5]</sup>, 结合排水管网计算模型, 进行排水管网的管道布局设计和管道纵断图下的交 互式调整, 并对方案进行相应的水力计算和经济指 标的计算, 可以得到更科学合理的设计方案。本文 将主要介绍排水管道纵断图的自动生成和管道调整 计算的实现方法, 在纵断图生成之前的计算和处理 过程请参考文献 [6]。

1

在城市排水管网规划辅助系统中, 当管网初步 计算完成后, 管网类中的各个管道对象的排列顺序 为从"叶到枝最后到根节点(即出水口)"。这种排 列规则是自动生成管道纵断图的基础, 遵循这种排 列规则, 通过如图 1所示的方法可以实现整个管网 的管道纵断图的自动生成。图中的"分支"是指拥

有同一个出水口的管道集合。

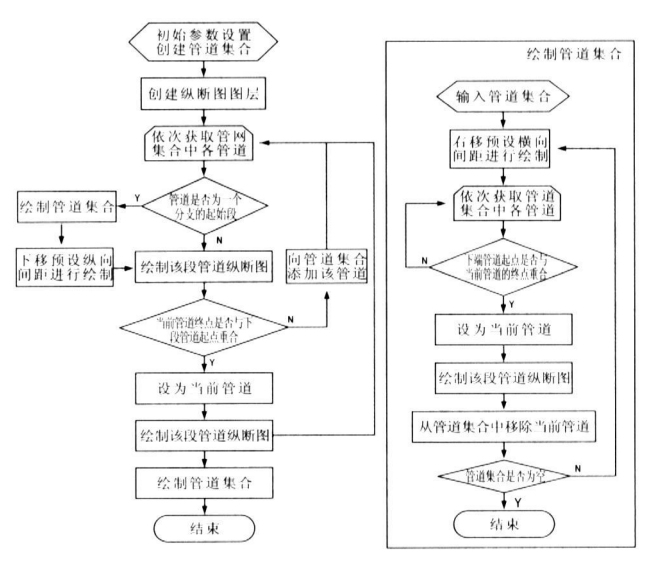

图 1 管道纵断图绘制程序设计

这种方法将按照排水管网的排列顺序和预先 设置的管道横纵轴比例, 分行显示各个管网分支。 在一行内首先按照距离出水口从远到近的顺序依 次显示该管网分支的干支, 然后顺序显示各个 分支。

2

为了直观地表达排水管网中管道的上下游关系 以及各管道的图形与属性数据之间的关系, 系统建 立了平面布置图窗口中选中对象、纵断图窗口中 选中对象以及属性表格中选中行三者之间的连动 关系, 如图 2所示, 纵断图中编号为 4的管道在平 面布置图中的位置以及该管道的属性参数都以高 亮的方式显示, 管道的调整工作在纵断图下的属性 表格中直接修改对应管道的参数即可进行。

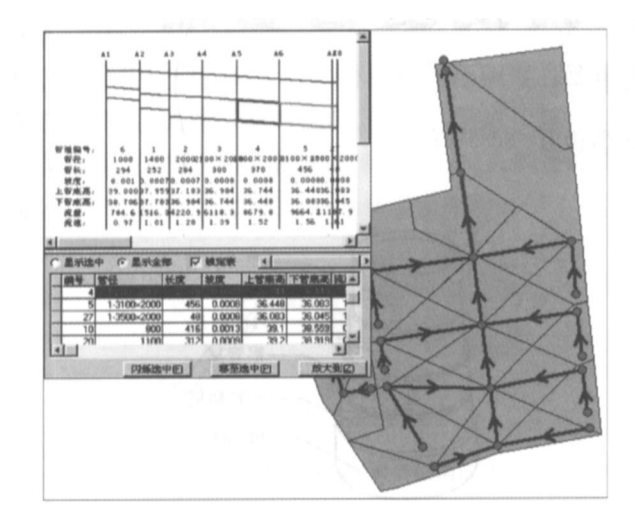

图 2 各个界面之间选中要素对应关系

在调整了某段管道的管径和坡度后, 系统将进 行该管道的水力计算。对于污水管道系统, 由于方 案中某段管道的参数调整不影响下游管道的设计流 量, 因此在调整计算时, 只需要对修改过管径和坡度 的管道进行水力计算, 并检查调整是否满足管道最 大充满度限制; 而对于雨水管道系统, 由于调整参数 后管道的流速会发生变化, 这将可能影响下游雨水 管道的集水时间, 从而影响下游管道的设计流量。 因此, 不仅要对调整过的管道进行水力计算, 还要判 断该段管道的调整是否影响了下游管道, 并进行相 应的计算。

由于地形和其他限制因素的存在, 设计人员往 往需要调整管道的埋深。在本系统中, 管道埋深的 调整是通过调整上管底高或者下管底高对管道进行 上或下的平移实现的。对管道进行上下平移, 排水 管道的水力参数将不会发生变化, 但是为了保证排 水管道能顺利排水, 需要满足下列条件: 当管道向下 平移时, 下游管道的上管底高不大于上游管道的下 管底高; 当管道向上平移时, 上游管道的下管顶高不 小于下游管道的上管顶高。在本系统中, 当设计者 更改某段管道的上管底高或者下管底高的数值时, 程序将自动判断上下游的管道是否满足上述条件, 如果不满足则使用管顶平接的方式调整下游管道。

为了能在管道调整后立即看到管道在纵断视图 上的变化情况, 需要将调整过的管道在图形窗口中 显示。因此, 在管道调整的过程中, 记录被调整过的 管道集合, 并计算生成这段管道调整后在纵断图下 的形状, 然后在纵断视图窗口中显示。如图 3所示, 虚线表示经过调整计算后的管道纵断图。

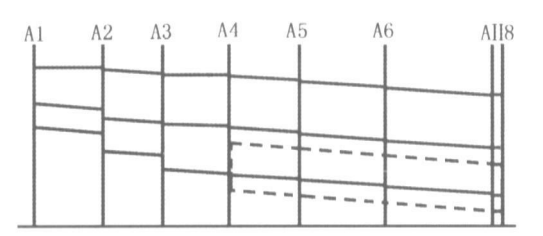

## 图 3 管道变化图形显示

3

基于 COMGIS技术和排水管网计算模型, 实现 了整个管网中各个管道纵断图的自动生成, 并能在 纵断视图下进行交互式的管道参数调整。在调整管 道的管径和坡度后, 可以自动进行管道水力参数的 计算; 在调整管道的埋深后, 系统自动判断管网中各 个管道的上下管底高是否需要调整, 并进行相应的 调整计算。系统建立了设计方案的平面布置图中选 中对象、纵断图中选中对象以及属性表格中选中行 三者之间的连动关系, 使得设计者能更方便地了解 管道的空间、属性信息和与其他管道的关系; 系统实 现了管道调整计算的自动化, 大大减少了设计人员 在调整过程中的计算量, 有较高的实用价值。

## 参考文献

- 1 李树平, 刘遂庆. 城市排水管道系统设计计算的进展. 给水排水, 1999, 25(10): 9-12
- 2 彭永臻, 王淑莹, 王福珍. 排水管网计算程序设计的全 局优化. 中国给水排水, 1994, 10( 4): 21- 25
- 3 赵冬泉, 贾海峰, 程声通. 面向对象技术在城市排水管 网设计中的应用. 中国给水排水, 2003, 19 ( 6): 82- 84
- 4 赵冬泉, 陈吉宁, 佟庆远, 杜鹏飞. 基于 COMG IS的城市 排水管网规划辅助系统设计. 给水排水, 2005, 31 ( 6):  $99 - 102$
- 5 赵冬泉, 陈吉宁, 佟庆远, 杜鹏飞. 基于 M apOb jects实现 排水管网的水力计算. 给水排水, 2005, 31(8): 97- 100
- 6 北京市市政设计研究院. 简明排水设计手册. 北京: 中 国建筑工业出版社, 1990. 9

Em ai:l zdq01@ ma ils. tsinghua. edu. cn